**To simplify distribution of commonly used files for your customers, you have an option to create your own archive of files on CM portal.** It's accessible through the Login screen at the bottom left (do not login to CM portal) and of course you need to have the access address to CM portal with a custom domain.

The archive is configured under a logged Maintainer at *Admin zone -> My profile, global settings -> tab Archive of files.* You have 100MB of free space available. You may either have your archive displayed with, or without mutual files in public space of the archive on CM server (the option *Don't show default installation and update files of CM server in the archive*).

The above described procedures only apply to CM servers intended for rent of the solution. Maintainers with a custom CM Server set all of their shared files as a public archive. Help to sharing files on independend servers is provided individually

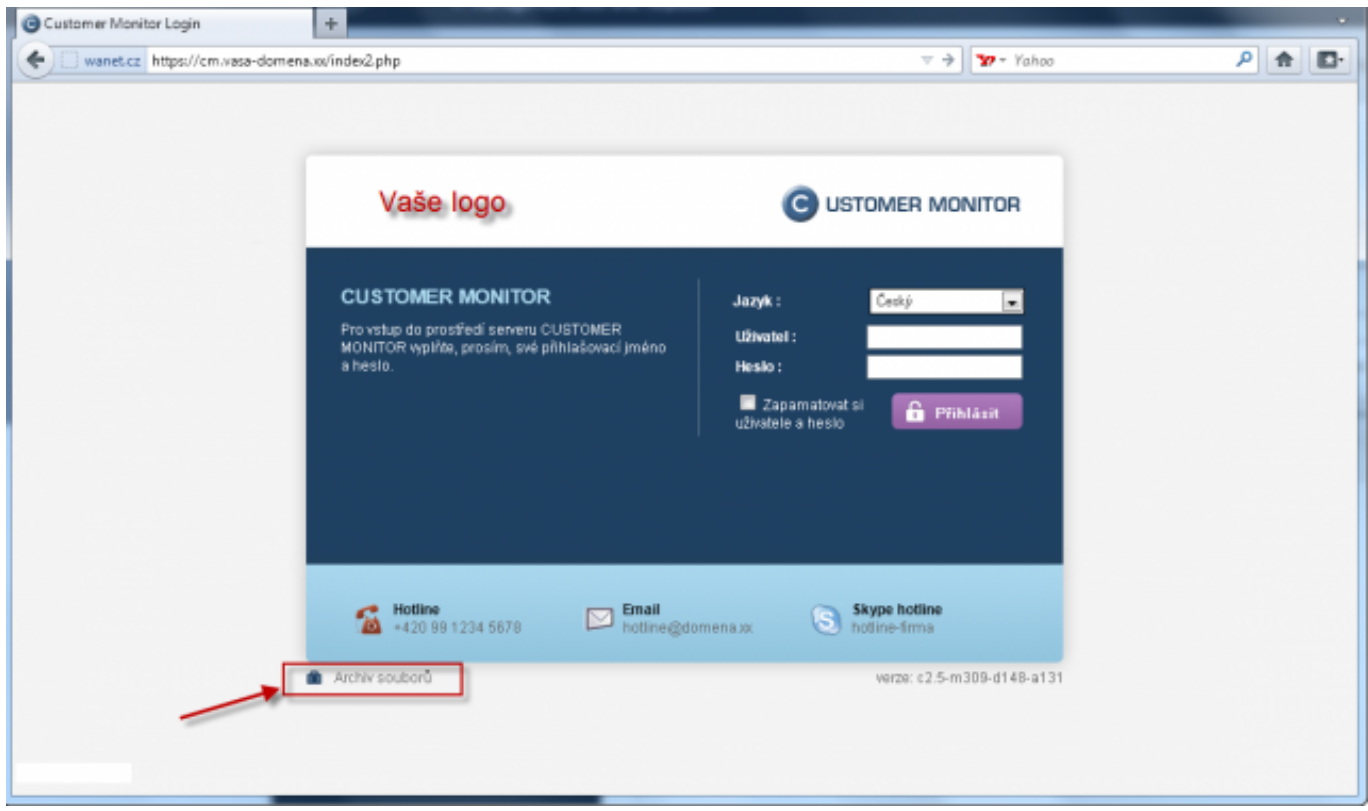

Image: Vstup do archívu cez Úvodnú prihlasovaciu obrazovku do CM portálu

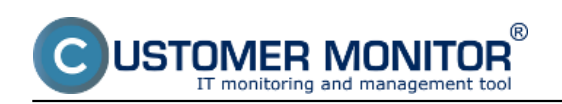

## **Archive of files**

Published on Customer Monitor (https://customermonitor.eu)

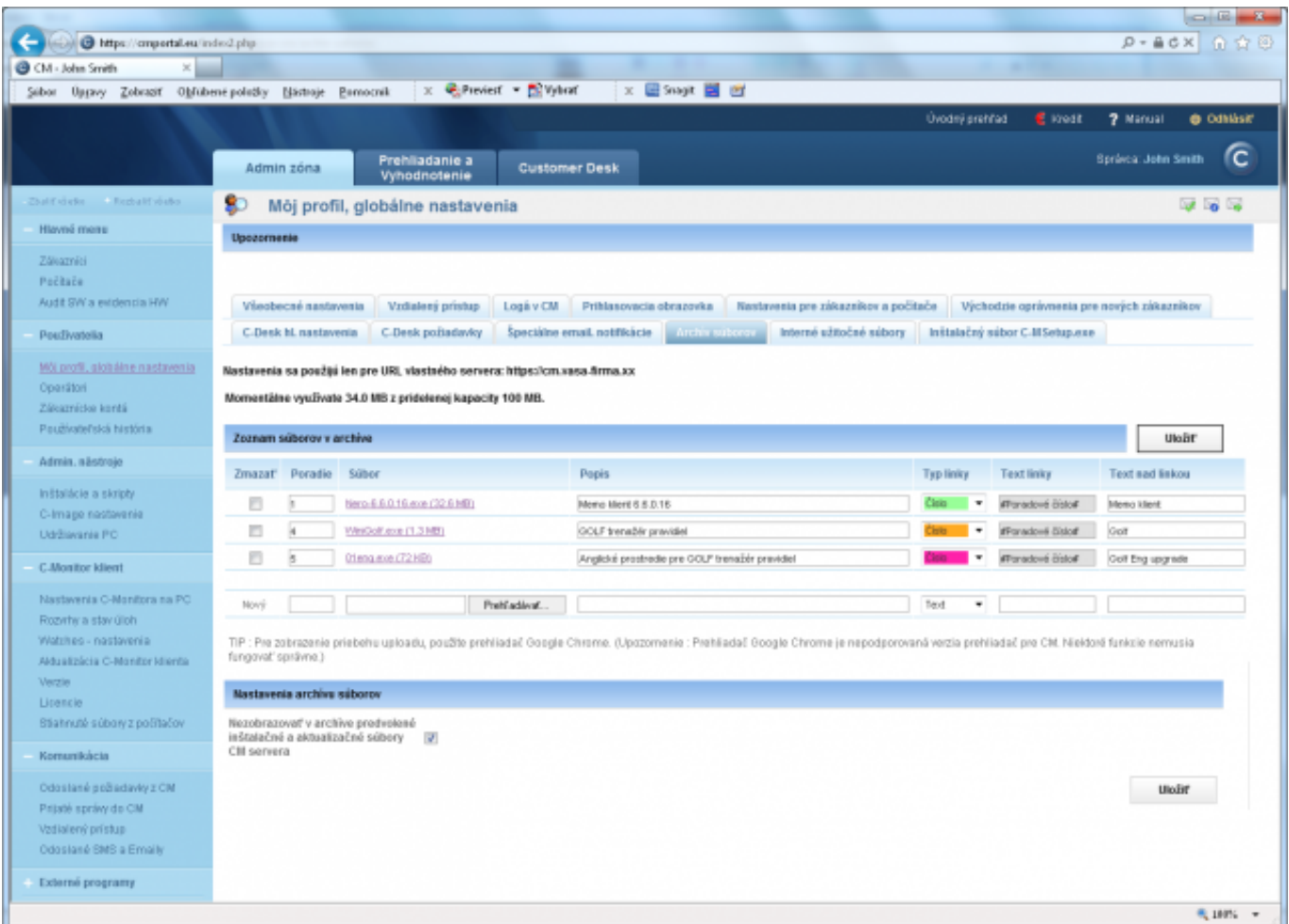

Image: Nastavovanie Archívu súborov

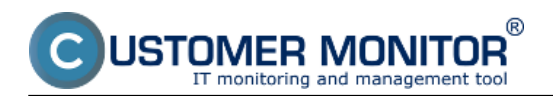

## **Archive of files**

Published on Customer Monitor (https://customermonitor.eu)

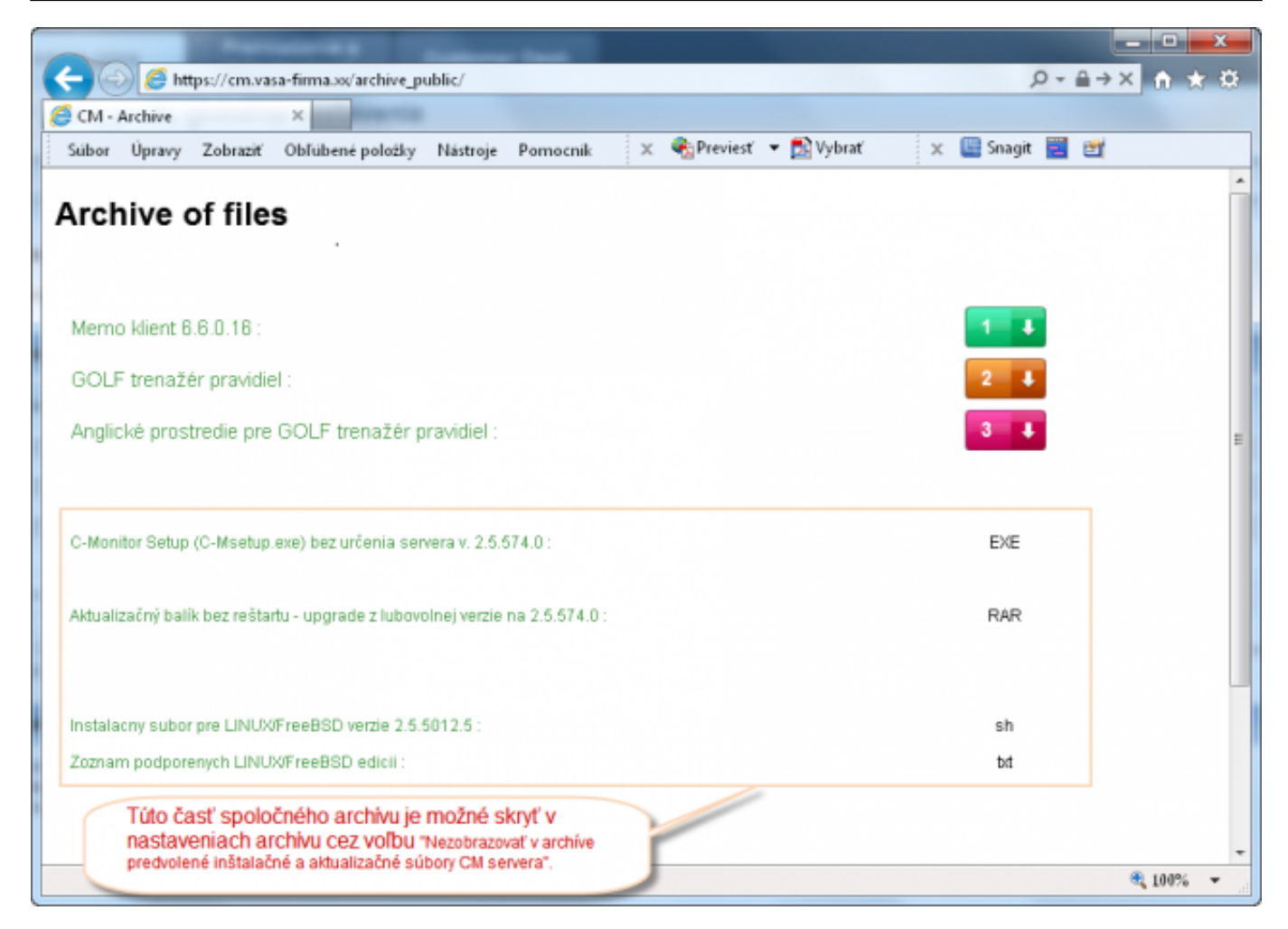

## Image: Ukážka nadefinovaného archívu súborov Date:

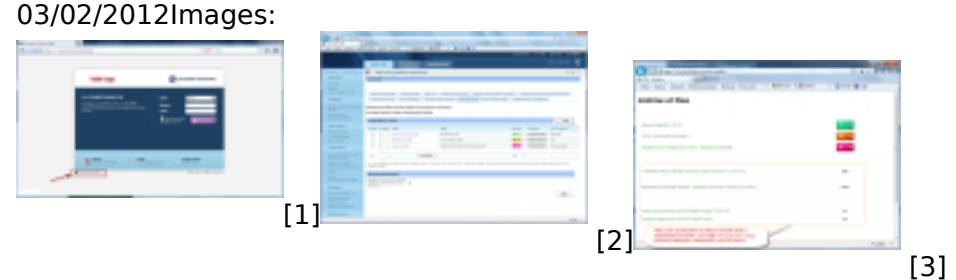

## **Links**

- [1] https://customermonitor.eu/sites/default/files/Prihlasovacia\_obrazovka\_vstup\_do\_archivu.png
- [2] https://customermonitor.eu/sites/default/files/Archiv\_CM.png
- [3] https://customermonitor.eu/sites/default/files/Ukazka\_nadefinovaneho\_archivu\_0.png